## **django-flatpages-x Documentation** *Release 0.1.1*

**Christopher Clarke**

**Jun 05, 2017**

## **Contents**

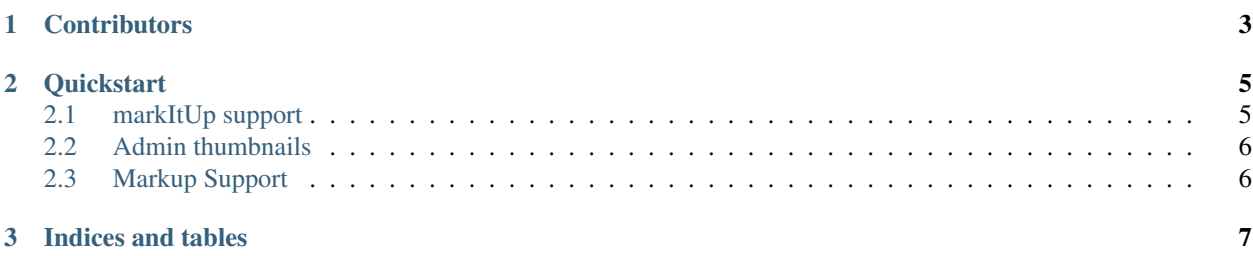

An extension to django.contrib.flatpages to provide

- Better support for markdown and other similar markup formats. We provide support for Markdown but you can write your own parser to support rst or creole.
- Optional support for the excellent markItUp jquery editor. This requires the installation django-markitup.
- Easy inclusion of images in flatpages. Viewing Admin image thumbnails requires the installation of sorl-thumbnail.
- The inclusion of HTML metatags such as keywords and descriptions in flatpages.
- Content revisions.

Migrating you data to flapages\_x should not be difficult since the data which currently in the contrib.Flatpage model (content, titles) is not affected. Your templates will still utilize the *{{flatpage.content}}* and *{{flatpage.body}}* context variables. Once you install flatpages\_x, the Markdown is actually stored in the related Revisions model. When you save a flatpage, this will be rendered as html via the markdown parser and saved to the Flatpage.content field

# CHAPTER 1

## **Contributors**

- <span id="page-6-0"></span>• [Christopher Clarke](https://github.com/chrisdev)
- [Lendl R Smith](https://github.com/ilendl2)
- [Mikhail Andreev](https://github.com/adw0rd)
- [Eddy](https://github.com/nunchaks)
- [Mahmoud Yaser](https://github.com/myaser)

## CHAPTER 2

#### **Quickstart**

<span id="page-8-0"></span>Create a virtual environment for your project and activate it:

```
$ virtualenv mysite-env
$ source mysite-env/bin/activate
(mysite-env)$
```
Next install flatpages\_x

(mysite-env)\$ pip install django-flatpages-x

Add flatpages\_x to your INSTALLED\_APPS setting.

Inside your project run:

(mysite-env)\$ python manage.py syncdb

Django-flatpages-x comes with support for [Markdown](http://daringfireball.net/projects/markdown/syntax/) You can also associate and display images with your flatpages. To include your images in your content using reference-style image syntax looks like this

![Atl text][image.pk]

Where [image.pk] is the primary key of image the that you want to include. The primary key of the image should is visible in the flatpages Admin form which will now contains an inline image form

#### <span id="page-8-1"></span>**markItUp support**

If you want to use the excellent markItUp! editor widget. Install django-markItUp:

(mysite-env)\$ pip install django-markitup

You need a few configuration steps

1. Add 'markitup' to your INSTALLED\_APPS setting.

2. Add the following to settings:

```
MARKITUP_SET = 'markitup/sets/markdown'
MARKITUP_SKIN = 'markitup/skins/markitup'
MARKITUP_FILTER = ('markdown.markdown', {'safe_mode': True})
```
3. You need to use the AJAX-based preview for the admin widget:

```
url(r'^markitup/', include('markitup.urls'))
```
in your root URLconf.

### <span id="page-9-0"></span>**Admin thumbnails**

If you want view admin image thumbnails install sorl-thumbnail:

(mysite-env)\$ pip install sorl-thumbnail

- 1. Add sorl.thumbnail to your settings.INSTALLED\_APPS.
- 2. Configure your settings
- 3. If you are using the cached database key value store you need to sync the database:

python manage.py syncdb

### <span id="page-9-1"></span>**Markup Support**

Django-flatpages-x come with a simple parser that supports Markdown. However, you can supply your own parser by setting the value for *FLATPAGES\_X\_PARSER* to settings.py. So if you want to use a parser myparser\_parser simply add the following to you settings

FLATPAGES\_X\_PARSER= ["flatpages\_x.markdown\_parser.parse", {}]

# CHAPTER 3

Indices and tables

- <span id="page-10-0"></span>• genindex
- modindex
- search